# **JU TEXAS INSTRUMENTS**

#### <span id="page-0-0"></span>说明

用于 ADC 的 DMA 乒乓示例演示了如何使用 DMA 在两个不同的缓冲区之间传输 ADC 数据,这也称为 DMA "乒 乓"。DMA 乒乓通常用于将数据传输到一个缓冲器,同时 CPU 使用另一个缓冲器。如图 1 所示,蓝色路径显示 DMA 将数据传输到缓冲区 1, CPU 从缓冲区 2 获取数据。当路径切换时,DMA 将数据传输到缓冲区 2, CPU 从 缓冲区 1 获取数据。这种技术的好处是整个应用程序的运行时更短,因为 CPU 在任何时候都可以自由地对一部分 数据进行操作。在该示例中, ADC 配置为单次转换模式, DMA 和 CPU 将在每次转换后在缓冲区之间切换[。下载](https://dev.ti.com/tirex/explore/node?node=A__AEtW7N5QVJcoPquI7GP59g__MSPM0-SDK__a3PaaoK__LATEST) DMA [乒乓示例的代码。](https://dev.ti.com/tirex/explore/node?node=A__AEtW7N5QVJcoPquI7GP59g__MSPM0-SDK__a3PaaoK__LATEST)

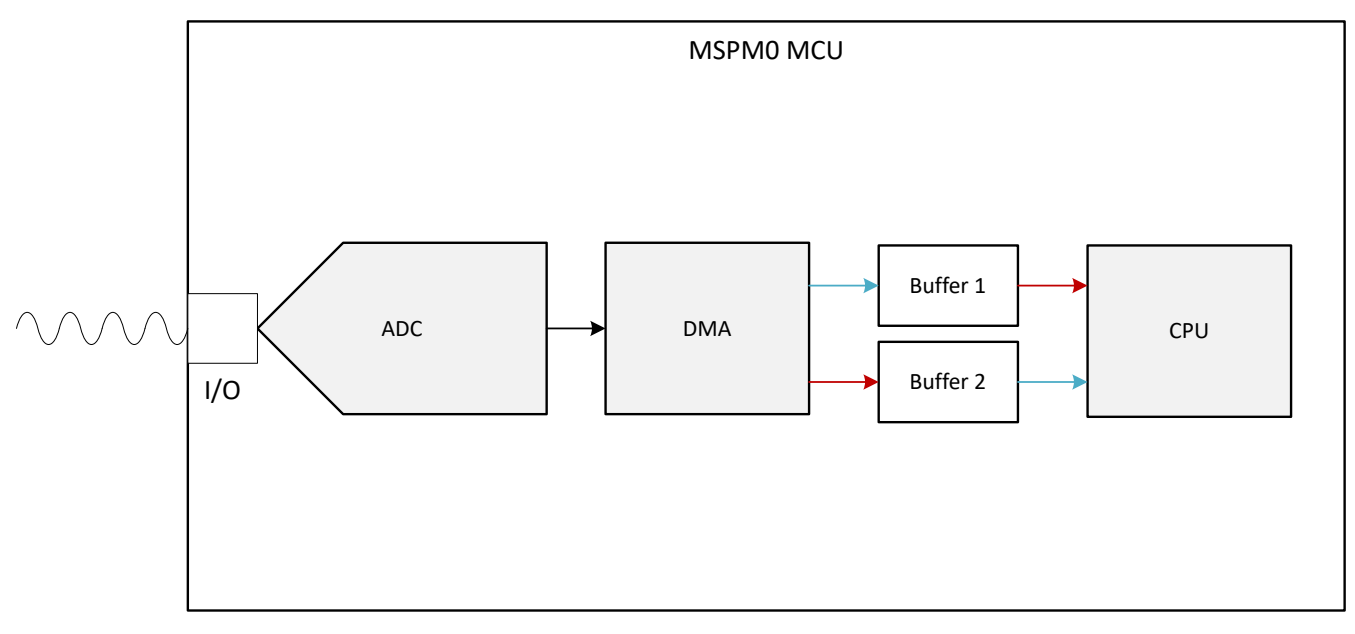

#### 图 **1.** 子系统功能方框图

### 所需外设

该应用需要集成式 ADC 和 DMA。如果需要不同的基准值,则内部 VREF 是 ADC 基准的附加选项。

表 **1.** 

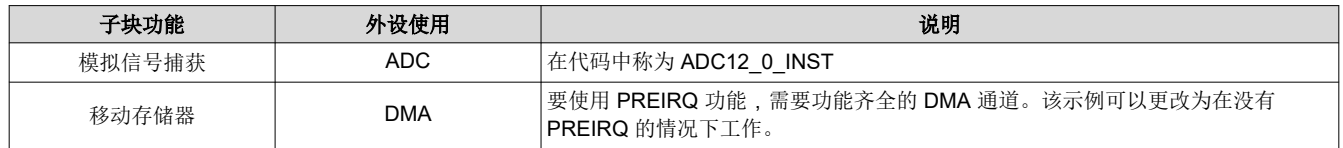

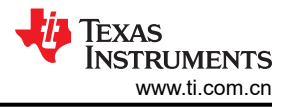

# 兼容器件

根据[表](#page-0-0) 1 中的要求,表 2 中列出了兼容器件。可以使用相应的 EVM 进行快速评估。

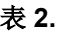

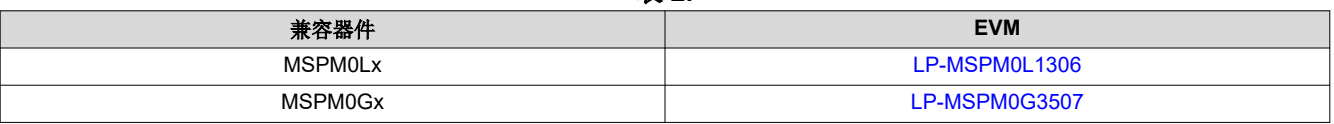

#### 设计步骤

- 1. 根据给定的模拟输入和设计要求确定 ADC 的配置,包括基准源、基准值、分辨率和采样率。
- 2. 生成 2 个数组缓冲区来存储 ADC 数据并将缓冲区大小和 DMA 传输大小设置为相同,以便 DMA 填充整个缓 冲区。
- 3. 根据步骤 1 中的工程要求在 [SysConfig](https://www.ti.com/tool/SYSCONFIG) 中配置 ADC。
- 4. 在 [SysConfig](https://www.ti.com/tool/SYSCONFIG) 中,在 ADC 部分中配置 DMA。
- 5. 编写应用程序代码以动态更改 DMA 的目标地址,从而在两个缓冲区之间交替。请参[阅图](#page-2-0) 2 以了解概况或直接 查看代码。

#### 设计注意事项

- 1. 最大采样速度:ADC 的采样速度基于输入信号频率、模拟前端、滤波器或任何其他影响采样的设计参数。
- 2. ADC 基准: 选择与预期最大输入保持一致的基准, 以利用 ADC 的满量程范围。
- 3. 点击"Settings":时钟源决定了转换的总时间。时钟分频器与 SCOMP 设置一起决定总采样时间。 SysConfig 根据采样时间设置来设置相应的 SCOMP。

<span id="page-2-0"></span>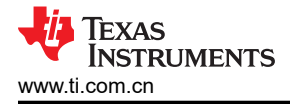

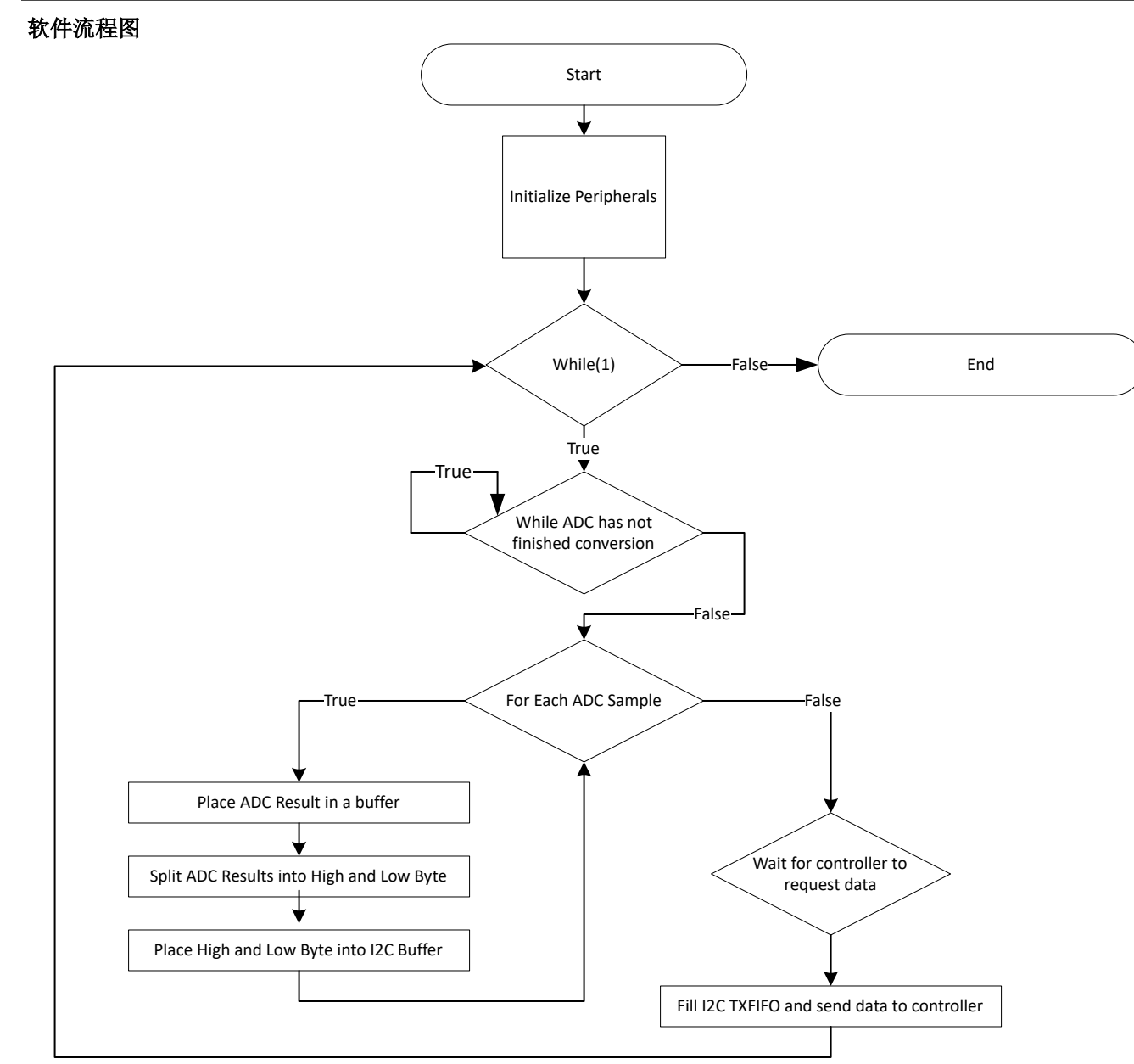

### 图 **2.** 应用软件流程图

# 设计结果

下面是代码执行的结果。图 3 显示了 ADC 读取完成后第一个缓冲区的结果。在这之后,代码会将 DMA 目标交换 到第二个缓冲区,CPU 现在可以自由地处理第一个缓冲区。

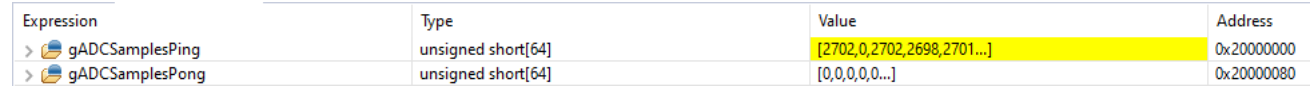

# 图 **3. DMA** 填充的第一个缓冲区

[图](#page-3-0) 4 显示了 ADC 读取完成后第二个缓冲区的结果。代码将 DMA 目标交换回至第一个缓冲区, 现在 CPU 可以对 第二个缓冲区执行操作。

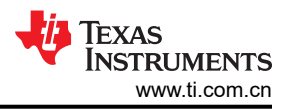

<span id="page-3-0"></span>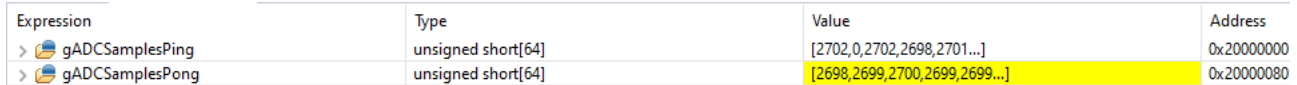

# 图 **4. DMA** 填充的第二个缓冲区

# 附加资源

- 下载 [MSPM0 SDK](https://dev.ti.com/tirex/explore/node?node=A__AMztb67RYAJCCVC9dL423Q__MSPM0-SDK__a3PaaoK__LATEST)
- 了解有关 [SysConfig](https://www.ti.com/tool/SYSCONFIG) 的更多信息
- [MSPM0L LaunchPad](https://www.ti.com/tool/LP-MSPM0L1306)
- [MSPM0G LaunchPad](https://www.ti.com/tool/LP-MSPM0G3507)
- [MSPM0 ADC Academy](https://dev.ti.com/tirex/explore/node?node=A__AOT86wKSslZxyeOSwV3Rbw__MSPM0-ACADEMY__2f1Egw1__LATEST)
- [MSPM0 DMA Academy](https://dev.ti.com/tirex/explore/node?node=A__AOhCUPTgRXqS-h3ZsNxd.w__MSPM0-ACADEMY__2f1Egw1__LATEST)

#### 重要声明和免责声明

TI"按原样"提供技术和可靠性数据(包括数据表)、设计资源(包括参考设计)、应用或其他设计建议、网络工具、安全信息和其他资源, 不保证没有瑕疵且不做出任何明示或暗示的担保,包括但不限于对适销性、某特定用途方面的适用性或不侵犯任何第三方知识产权的暗示担 保。

这些资源可供使用 TI 产品进行设计的熟练开发人员使用。您将自行承担以下全部责任:(1) 针对您的应用选择合适的 TI 产品,(2) 设计、验 证并测试您的应用,(3) 确保您的应用满足相应标准以及任何其他功能安全、信息安全、监管或其他要求。

这些资源如有变更,恕不另行通知。TI 授权您仅可将这些资源用于研发本资源所述的 TI 产品的应用。严禁对这些资源进行其他复制或展示。 您无权使用任何其他 TI 知识产权或任何第三方知识产权。您应全额赔偿因在这些资源的使用中对 TI 及其代表造成的任何索赔、损害、成 本、损失和债务,TI 对此概不负责。

TI 提供的产品受 TI [的销售条款或](https://www.ti.com.cn/zh-cn/legal/terms-conditions/terms-of-sale.html) [ti.com](https://www.ti.com) 上其他适用条款/TI 产品随附的其他适用条款的约束。TI 提供这些资源并不会扩展或以其他方式更改 TI 针对 TI 产品发布的适用的担保或担保免责声明。

TI 反对并拒绝您可能提出的任何其他或不同的条款。

邮寄地址:Texas Instruments, Post Office Box 655303, Dallas, Texas 75265 Copyright © 2023,德州仪器 (TI) 公司